**ComponentOne**

# **C1Document Library for UWP**

#### **ComponentOne, a division of GrapeCity**

201 South Highland Avenue, Third Floor Pittsburgh, PA 15206 USA

**Website:** http://www.componentone.com **Sales:** sales@componentone.com **Telephone:** 1.800.858.2739 or 1.412.681.4343 (Pittsburgh, PA USA Office)

#### **Trademarks**

The ComponentOne product name is a trademark and ComponentOne is a registered trademark of GrapeCity, Inc. All other trademarks used herein are the properties of their respective owners.

#### **Warranty**

ComponentOne warrants that the media on which the software is delivered is free from defects in material and workmanship, assuming normal use, for a period of 90 days from the date of purchase. If a defect occurs during this time, you may return the defective media to ComponentOne, along with a dated proof of purchase, and ComponentOne will replace it at no charge. After 90 days, you can obtain a replacement for the defective media by sending it and a check for \$25 (to cover postage and handling) to ComponentOne.

Except for the express warranty of the original media on which the software is delivered is set forth here, ComponentOne makes no other warranties, express or implied. Every attempt has been made to ensure that the information contained in this manual is correct as of the time it was written. ComponentOne is not responsible for any errors or omissions. ComponentOne's liability is limited to the amount you paid for the product. ComponentOne is not liable for any special, consequential, or other damages for any reason.

#### **Copying and Distribution**

While you are welcome to make backup copies of the software for your own use and protection, you are not permitted to make copies for the use of anyone else. We put a lot of time and effort into creating this product, and we appreciate your support in seeing that it is used by licensed users only.

**Document Library for UWP** is a collection of classes that provide a cross-platform framework for working with various document types. The library is used internally by a number of ComponentOne components, such as FlexReport and can be used directly to access PDF documents. C1Document enables the FlexViewer control to load and view the supported document formats, such as FlexReport, and PDF. The library also provides programmatic access to exporting, printing, and other operations such as text search. **C1Document Library for UWP**<br> **Document Library for UWP**<br> **Document Library for UWP**<br> **Document types. The library is used internally by a number of ComponentOne components, such as<br>
FlexReport and can be used directly to** 

### **Help with UWP Edition**

For information on installing **ComponentOne Studio UWP Edition**, licensing, technical support, namespaces, and

### **Key Features**

The key features of **C1Document Library** are as follows:

#### **Cross platform**

C1Document is a cross-platform UI-less library, which enables any document objects that are based on it, to work on all supported platforms – WPF, Winforms, and UWP with minimal differences.

#### **Infrastructure for asynchronous document generation**

C1Document library offers C1DocumentSource that provides infrastructure for asynchronous document generation.

#### **Exporting capabilities**

C1Document library provides you with options to **export** a PDF document into a stream or file by using format specific filter or export providers. Note that you can use the **SupportedExportProviders** property to check which export formats are supported by the current C1DocumentSource.

#### **Printing capabilities**

C1Document library allows you to **print** document directly through code. It provides you the ability to control how the content of a document is to be printed using **printing options** .

#### **•** Searching capabilities

C1Document library enables you to search text within a document through code or with the help of a viewer.

#### **•** Selection capabilities

C1Document library provides you the ability to select text from a report or document for copying, by opening it in a viewer.

#### **Supporting features for FlexReport**

C1Document library provides various classes, such as Border, C1LinearBrush, C1RadialBrush, ShapeBase, LineShape, that are used to add formatting in FlexReport and draw various shapes.

#### **Parameter support**

C1Document library supports the notion of parameters used while generating the FlexReport.

### **Object Model Summary**

Document Library comes with a rich object model, providing various classes, objects, collections, associated methods and properties for managing background functions. The following table lists some of these objects and their properties.

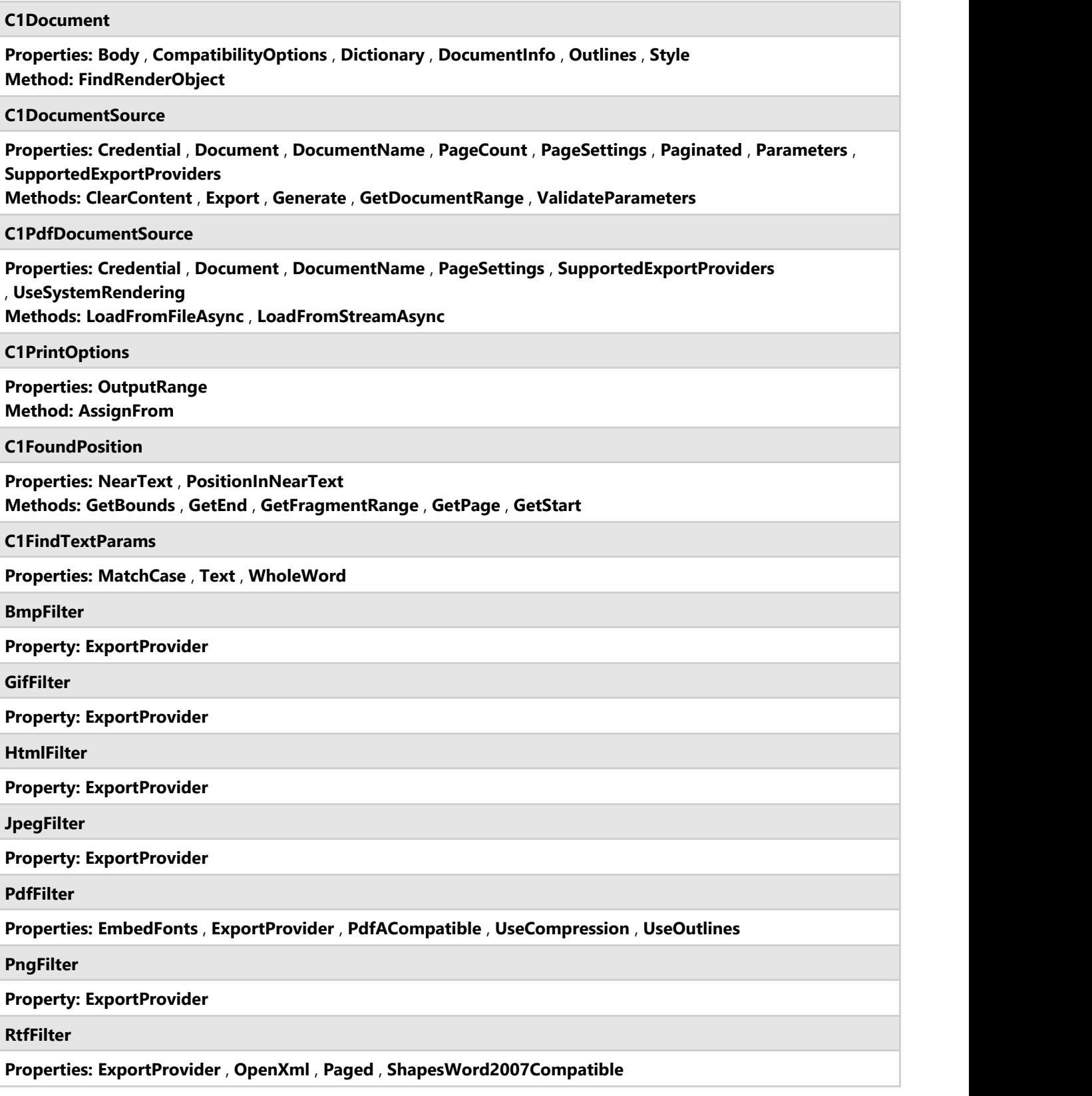

#### **TiffFilter**

**Properties: ExportProvider** , **Monochrome**

**XlsFilter**

**Properties: ExportProvider** , **OpenXml**

**ExportFilter**

**Properties: DocumentInfo** , **ExportProvider** , **FileName** , **OutputFiles** , **PageSettings** , **Range** , **ShowOptions** , **UseZipForMultipleFiles**

**Methods: CanExportRange** , **ShowOptionsDialog**

**ExportProvider**

**Properties: CanShowOptions** , **DefaultExtension** , **FormatName**

### **PdfDocumentSource for UWP**

**Document library** offers **C1PdfDocumentSource**, a public class which provides PDF parsing and processing capabilities. C1PdfDocumentSource can be used directly to access PDF documents from code, or it can be assigned to the DocumentSource property of C1FlexViewer (supported on WinForms, WPF and UWP platforms), allowing the FlexViewer control to open arbitrary PDF documents.

### **Key Features**

The key features of **PdfDocumentSource** are as follows:

- **Load PDF** [Load PDF](#page-9-0) documents from both files and streams.
- **Export PDF** [Export PDF](#page-10-0) documents to HTML or image formats, such as as JPEG, TIFF, etc.
- **Print PDF** [Print](#page-16-0) the loaded document to default or specified printer.
- **Font support** Most [PDF features,](#page-24-0) including embedded fonts, are supported.
- **Search PDF** [Search for text](#page-17-0) in a PDF document from code.
- **Independent of third party software** Does not depend on third party software, such as Acrobat.

#### **Limitations of PDFDocumentSource**

- PDF files with CFF fonts are not supported. Except CFF, all other embedded fonts are supported.
- Pencil marks are not supported.
- Following features of PDF Files are not supported when C1FlexViewer.UseSystemRendering is True
	- o Outlines
	- Hyperlinks
	- HTML exports
	- Text search
	- Text selection

### **Quick Start**

This quick start topic guides you through a step-by-step process of creating a simple application for loading a PDF file in the FlexViewer control. It uses a PDF file named DefaultDocument.pdf, taken from the C1PdfDocumentSource product sample.

The following image shows a PDF file loaded in FlexViewer.

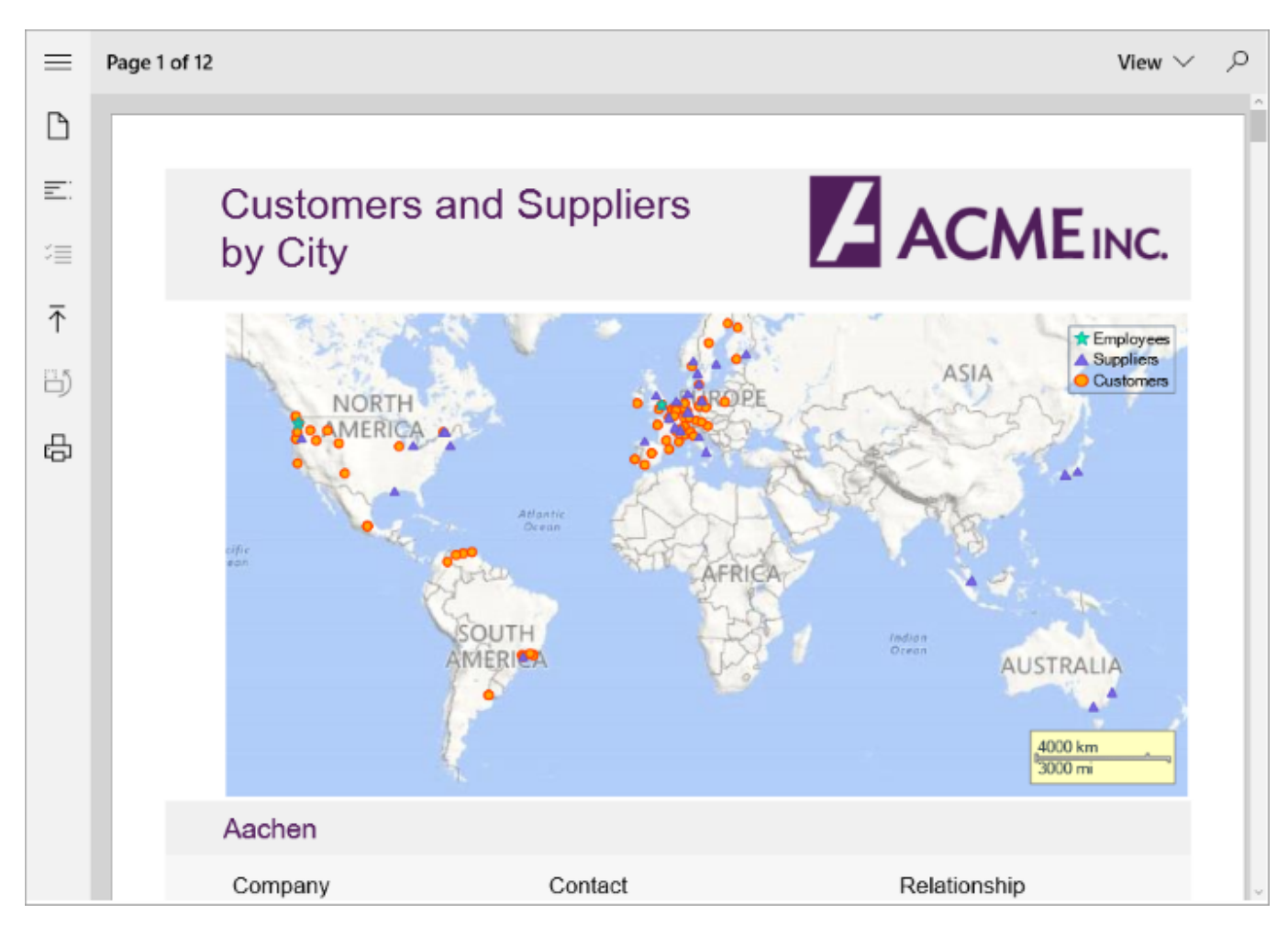

#### **To load a PDF file in FlexViewer programmatically**

- **•** Step 1: Setting up the application
- **Step 2: Load the PDF file in FlexViewer**
- **Step 3: Build and run the project**

#### **Step 1: Setting up the application**

- 1. Create a new UWP application.
- 2. Drag and drop **C1FlexViewer** control in the XAML view.

#### **Step 2: Load the PDF file in FlexViewer**

1. Switch to the code view and add the following namespace.

```
Visual Basic
```

```
Imports C1.Xaml.Document
Imports Windows.Storage
```
 $C#$  |

```
using C1.Xaml.Document;
using Windows.Storage;
```
- 2. Add a PDF file to the project. In our case, we have used PDF file named DefaultDocument.pdf from the product sample.
- 3. Add the following code to create an instance of StorageFile and initialize a new instance of C1PdfDocumentSource.

```
Dim pds As New C1PdfDocumentSource()
Dim sf As StorageFile
Visual Basic
```

```
C#
```

```
C1PdfDocumentSource pds = new C1PdfDocumentSource();
```

```
StorageFile sf;
```
4. Add the following code in the **MainPage()** class constructor to create an instance of C1PdfDocumentSource and load the PDF file using **LoadFromFileAsync** method.

```
Visual Basic
```

```
Dim fileName As String = Nothing
sf = Await StorageFile.GetFileFromApplicationUriAsync(New Uri _
          ("ms-appx:///DefaultDocument.pdf"))
Await pds.LoadFromFileAsync(sf)
fileName = Path.GetFileName(sf.Name)
```

```
C#
string fileName = null;
```

```
sf = await StorageFile.GetFileFromApplicationUriAsync(
     new Uri("ms-appx:///DefaultDocument.pdf"));
await pds.LoadFromFileAsync(sf);
fileName = Path.GetFileName(sf.Name);
```
5. Render the PDF file in the FlexViewer control using **DocumentSource** property.

```
viewer.DocumentSource = pds
  C#
Visual Basic
```

```
viewer.DocumentSource = pds;
```
#### **Step 3: Build and run the project**

- 1. Press **Ctrl+Shift+B** to build the project.
- 2. Press **F5** to run the application.

### **Features**

Features section comprises all the features available in PdfDocumentSource.

#### [Load PDF](#page-9-0)

Learn how to load a PDF from file and stream through code.

#### [Export PDF](#page-10-0)

Learn how to export a PDF file through code.

<span id="page-9-0"></span>[Print PDF](#page-16-0)

Learn how to print a PDF file through code.

[Text Search](#page-17-0)

Learn how to search text in a PDF file through code.

### **Load PDF**

PdfDocumentSource allows you to load a PDF in FlexViewer control using two methods, **LoadFromFileAsync** and **LoadFromStreamAsync** , of **C1PdfDocumentSource** class. The **LoadFromFileAsync** method loads PDF from the source file and the **LoadFromStreamAsync** method loads a PDf from source stream.

#### **To load PDF from file**

The following code uses the **LoadFromFileAsync** method to load a PDF from source file.

```
Dim fileName As String = Nothing
sf = Await StorageFile.GetFileFromApplicationUriAsync(New Uri _
      ("ms-appx:///DefaultDocument.pdf"))
Await pds.LoadFromFileAsync(sf)
fileName = Path.GetFileName(sf.Name)
Visual Basic
```
**C#**

```
string fileName = null;
```

```
sf = await StorageFile.GetFileFromApplicationUriAsync(
     new Uri("ms-appx:///DefaultDocument.pdf"));
await pds.LoadFromFileAsync(sf);
fileName = Path.GetFileName(sf.Name);
```
#### **To load PDF from stream**

1. Use the following code to load a PDF from source stream using LoadFromStreamAsync method.

```
Private asm As Assembly = GetType(MainPage).GetTypeInfo().Assembly
 Private Function LoadPdf(pdfName As String) As Task
      Dim pdfSource As New C1PdfDocumentSource()
      pdfSource.UseSystemRendering = False
      If pdfSource Is Nothing Then
          pdfSource = New C1PdfDocumentSource()
 End If and \mathbf{F} and \mathbf{F} and \mathbf{F} and \mathbf{F} and \mathbf{F} and \mathbf{F} and \mathbf{F} and \mathbf{F} and \mathbf{F} and \mathbf{F} and \mathbf{F} and \mathbf{F} and \mathbf{F} and \mathbf{F} and \mathbf{F} and \mathbf{F} and \math' load pdf from resource stream
     Dim memStream = New MemoryStream()
     Using stream As Stream =
 asm.GetManifestResourceStream(Convert.ToString("Sample_PDFDocumentSource.Resources.")
 & pdfName)
          Await stream.CopyToAsync(memStream)
         memStream.Position = 0
      End Using
      Await pdfSource.LoadFromStreamAsync(memStream.AsRandomAccessStream())
       flexViewer.DocumentSource = pdfSource
 End Function
     C#
Assembly asm = typeof(MainPage).GetTypeInfo().Assembly;
async Task LoadPdf(string pdfName)
\{ C1PdfDocumentSource pdfSource = new C1PdfDocumentSource();
    pdfSource.UseSystemRendering = false;
    if (pdfSource == null)
\{Visual Basic
```
<span id="page-10-0"></span>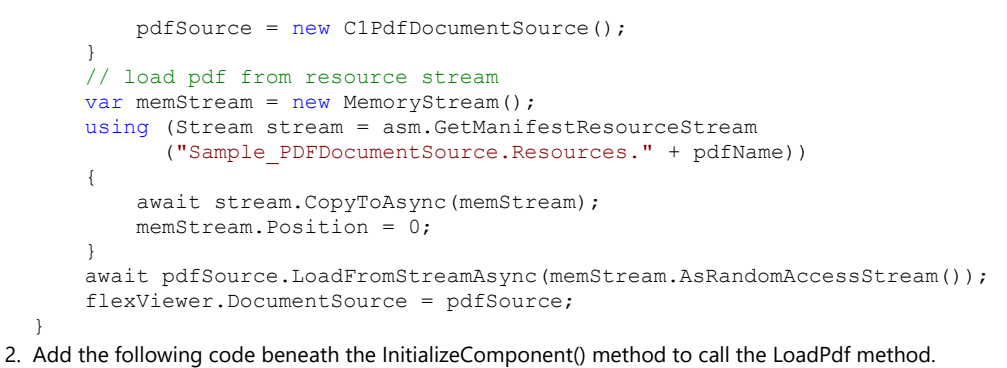

```
LoadPdf("DefaultDocument.pdf")
   C#
LoadPdf("DefaultDocument.pdf");
Visual Basic
```
### **Export PDF**

PdfDocumentSource allows you to export PDF files to other file formats which can be shared electronically. The following table lists the export filters along with the description about the export formats to which a PDF document can be exported:

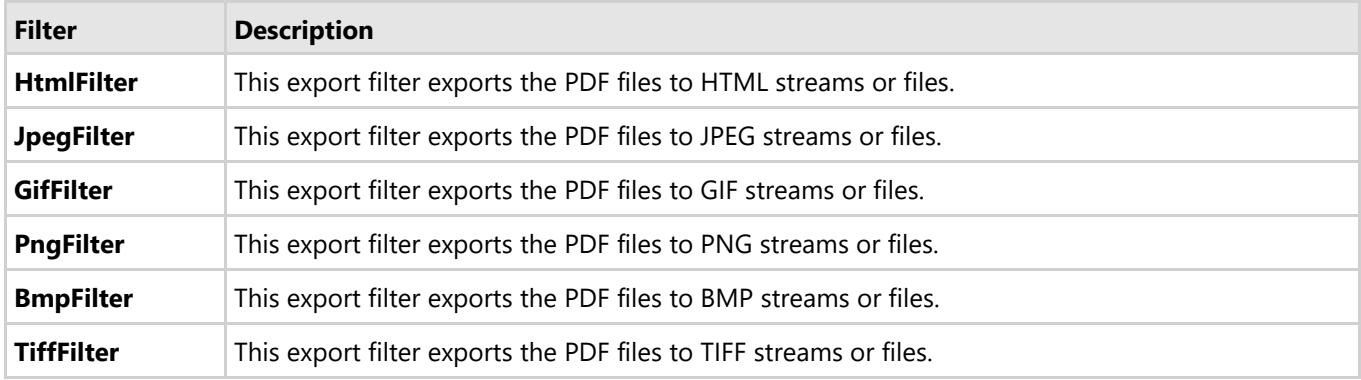

PdfDocumentSource provides support for exporting the PDF files to any external format through **C1DocumentSource** class. Learn how the **C1DocumentSource** class supports in exporting PDF file in detail in the following topics.

#### [Export PDF using Format Specific Filter](#page-10-0)

Learn how to export a PDF file using format specific filter in code.

[Export PDF using ExportProvider](#page-13-0)

Learn how to export a PDF file using ExportProvider in code.

### **Export PDF using Format Specific Filter**

PdfDocumentSource provides support for exporting a PDF file to an external format through **Export** method inherited from **C1DocumentSource** class.

#### **To export PDF to HTML format**

- 1. Add a button control to the design view for exporting PDF.
- 2. Switch to the code view and add the following namespaces in the code view.

Visual Basic

```
Imports C1.Xaml.Document
Imports C1.Xaml.Document.Export
using C1.Xaml.Document;
using C1.Xaml.Document.Export;
C# |
```
- 3. Add a PDF file to the project. In our case, we have used PDF file named DefaultDocument.pdf.
- 4. Initialize the instance of **C1PDFDocumentSource** class using the following code:

```
Dim pds As New C1PdfDocumentSource()
Visual Basic
```
**C#**

- C1PdfDocumentSource pds = new C1PdfDocumentSource();
- 5. Load the PDf file into the object of C1PdfDocumentSource using the **LoadFromFileAsync** method.

```
Dim fileName As String = Nothing
 sf = Await StorageFile.GetFileFromApplicationUriAsync(New Uri _
       ("ms-appx:///DefaultDocument.pdf"))
 Await pds.LoadFromFileAsync(sf)
 fileName = Path.GetFileName(sf.Name)
    C#
string fileName = null;
sf = await StorageFile.GetFileFromApplicationUriAsync(
Visual Basic
```

```
 new Uri("ms-appx:///DefaultDocument.pdf"));
await pds.LoadFromFileAsync(sf);
fileName = Path.GetFileName(sf.Name);
```
6. Add the following code to the button's click event to export the PDF to **HTML** format using **HtmlFilter** class.

```
Try
         'Create HTMLFilter object
        'HtmlFilter filter = new HtmlFilter();
       Dim filter As New RtfFilter()
        filter.ShowOptions = False
       Dim storageFolder As StorageFolder =
ApplicationData.Current.LocalFolder
         'Create file
        Dim FileForWrite As StorageFile = Await
storageFolder.CreateFileAsync("TestFile.rtf", _
CreationCollisionOption.ReplaceExisting)
         'Set the output file name
        filter.StorageFile = FileForWrite
        'Export PDF
Visual Basic
```

```
 Await pds.ExportAsync(filter)
 Catch ex As Exception
         Dim md As New MessageDialog(String.Format("Failed to export",
 ex.Message), "Error")
         Await md.ShowAsync()
 End Try
    C#
try and the set of the set of the set of the set of the set of the set of the set of the set of the set of the
\{ //Create HTMLFilter object
    RtfFilter filter = new RtfFilter();
    filter.ShowOptions = false;
    StorageFolder storageFolder = ApplicationData.Current.LocalFolder;
    //Create file
    StorageFile FileForWrite = await storageFolder.CreateFileAsync("TestFile.rtf",
                          CreationCollisionOption.ReplaceExisting);
    //Set the output file name
    filter.StorageFile = FileForWrite;
   //Export PDF
    await pds.ExportAsync(filter); 
}
catch (Exception ex)
\{ MessageDialog md = new MessageDialog(string.Format("Failed to export", 
                    ex.Message), "Error");
    await md.ShowAsync();
}
```
#### **To export PDF to an image file format**

Similar code as above can be used for exporting a PDF document to a series of page image files in one of the supported image formats (JPEG, PNG, TIFF, etc.). It is also possible to create a single ZIP file containing the page images. The following code uses one of the image format filter class, **JpegFilter** , to export the multi-paged file to JPEG format and creates a single ZIP file of the exported images.

```
Try
     'Create JpegFilter object
    Dim jpgfilter As New JpegFilter()
     jpgfilter.UseZipForMultipleFiles = True
     jpgfilter.ShowOptions = False
     Dim storageFolder As StorageFolder = ApplicationData.Current.LocalFolder
    'Create file
    Dim file As StorageFile = Await storageFolder.CreateFileAsync("TestFile.zip",
CreationCollisionOption.ReplaceExisting)
     'Set the output file name
     jpgfilter.StorageFile = file
    'Export PDF
    Await pds.ExportAsync(jpgfilter)
Catch ex As Exception
Visual Basic
```

```
Dim md As New MessageDialog(String.Format("Failed to export", ex.Message),
"Error")
    Await md.ShowAsync()
End Try
```
#### **C#**

```
try when the contract of the contract of the contract of the contract of the contract of the contract of the contract of the contract of the contract of the contract of the contract of the contract of the contract of the c
{
     //Create JpegFilter object
    JpegFilter jpgfilter = new JpegFilter();
     jpgfilter.UseZipForMultipleFiles = true;
     jpgfilter.ShowOptions = false;
     StorageFolder storageFolder = ApplicationData.Current.LocalFolder;
     //Create file
     StorageFile file = await storageFolder.CreateFileAsync("TestFile.zip",
                        CreationCollisionOption.ReplaceExisting);
     //Set the output file name
     jpgfilter.StorageFile = file;
//Export PDF
await pds.ExportAsync(jpgfilter);
}
catch (Exception ex)
{
    MessageDialog md = new MessageDialog(string.Format("Failed to export", ex.Message), "Error");
    await md.ShowAsync();
}
```
### **Export PDF using ExportProvider**

PdfDocumentSource allows you to enumerate the supported export formats for a document using the **SupportedExportProviders** property. The property returns a collection of ExportProvider classes that contain information about the supported formats, and can be used to create the corresponding export filter by using the **NewExporter** method of **ExportProvider** class.

Different document types support different sets of export formats, therefore enumerating and creating the export filters via **SupportedExportProviders** yields the correct results.

#### **To export PDF using supported exporters**

- 1. Drag and drop Button and ComboBox controls from the **Toolbox** on the design view.
- 2. Switch to code view and add the following namespaces in the code view.

```
Imports C1.Xaml.Document
Imports Windows.UI.Popups
Imports C1.Xaml.Document.Export
Imports Windows.Storage.Pickers
Imports Windows.Storage
Visual Basic
```
 $C#$  |

```
using C1.Xaml.Document;
using Windows.UI.Popups;
```

```
using C1.Xaml.Document.Export;
using Windows.Storage.Pickers;
using Windows.Storage;
```
- 3. Add a PDF file to the project. In our case, we have used PDF file named DefaultDocument.pdf from the product sample.
- 4. Initialize the instances of C1PDFDocumentSource and create an instance of StorageFile class using the following code:

```
Dim pds As New C1PdfDocumentSource()
Dim sf As StorageFile
Visual Basic
```

```
C#
C1PdfDocumentSource pds = new C1PdfDocumentSource();
StorageFile sf;
```
5. Load the PDF file into the object of C1PdfDocumentSource using the **LoadFromFileAsync** method.

```
Visual Basic
```

```
sf = await StorageFile.GetFileFromApplicationUriAsync( _
     new Uri("ms-appx:///DefaultDocument.pdf"));
await pds.LoadFromFileAsync(sf);
fileName = Path.GetFileName(sf.Name);
```

```
C#
```

```
string fileName = null;
```
string fileName = null;

```
sf = await StorageFile.GetFileFromApplicationUriAsync(
   new Uri("ms-appx:///DefaultDocument.pdf"));
await pds.LoadFromFileAsync(sf);
fileName = Path.GetFileName(sf.Name);
```
6. Add the following code below **InitializeComponent()** method to get the list of supported exporters using **SupportedExportProviders** property.

```
Visual Basic
```

```
cbExporter.Items.Clear()
Dim supportedProviders = pds.SupportedExportProviders
For Each sep As var In supportedProviders
               cbExporter.Items.Add(sep.FormatName)
Next extensive contract the contract of the contract of the contract of the contract of the contract of the contract of the contract of the contract of the contract of the contract of the contract of the contract of the co
cbExporter.SelectedIndex = 0
```
**C#**

```
cbExporter.Items.Clear();
var supportedProviders = pds.SupportedExportProviders;
foreach (var sep in supportedProviders)
     cbExporter.Items.Add(sep.FormatName);
cbExporter.SelectedIndex = 0;
```
7. Add the following code to the button's click event to export the PDF file using **ExportAsync** method.

```
' prepare ExportFilter object
Dim ep As ExportProvider =
Visual Basic
```

```
pds.SupportedExportProviders(cbExporter.SelectedIndex)
Dim ef As ExportFilter = TryCast(ep.NewExporter(), ExportFilter)
If (TypeOf ef Is BmpFilter OrElse TypeOf ef Is JpegFilter OrElse
TypeOf ef Is PngFilter OrElse TypeOf ef Is GifFilter) Then
    ' these export filters produce more than one file during export
   ' ask for directory in this case
   If ef.UseZipForMultipleFiles = True Then
        ' ask for zip file
       Dim fsp As New FileSavePicker()
        fsp.DefaultFileExtension = ".zip"
        fsp.SuggestedFileName =
Path.GetFileNameWithoutExtension(fileName) + ".zip"
        ef.StorageFile = Await fsp.PickSaveFileAsync()
        If ef.StorageFile Is Nothing Then
Return and the contract of the contract of the contract of the contract of the contract of the contract of the
End If and \mathbf{F} and \mathbf{F} and \mathbf{F} and \mathbf{F} and \mathbf{F} and \mathbf{F} and \mathbf{F} and \mathbf{F} and \mathbf{F} and \mathbf{F} and \mathbf{F} and \mathbf{F} and \mathbf{F} and \mathbf{F} and \mathbf{F} and \mathbf{F} and \mathElse and the set of the set of the set of the set of the set of the set of the set of the set of the set of the
       Dim fp As New FolderPicker()
        fp.FileTypeFilter.Add("." + ep.DefaultExtension)
        fp.FileTypeFilter.Add(".zip")
        ef.StorageFolder = Await fp.PickSingleFolderAsync()
        If ef.StorageFolder Is Nothing Then
            ' user cancels an export
           Return and the second state of the second state of the second state of the second state of the second state of
       End If
     End If
Else and the set of the set of the set of the set of the set of the set of the set of the set of the set of the
    ' ask for file
    Dim fsp As New FileSavePicker()
    fsp.DefaultFileExtension = "." + ep.DefaultExtension fsp.FileTypeChoices.Add(ep.FormatName + " (." +
ep.DefaultExtension + ")", New String() {"." + ep.DefaultExtension})
     fsp.SuggestedFileName =
Path.GetFileNameWithoutExtension(fileName) + "." +
ep.DefaultExtension
     ef.StorageFile = Await fsp.PickSaveFileAsync()
     If ef.StorageFile Is Nothing Then
Return and the contract of the contract of the contract of the contract of the contract of the contract of the
End If and \mathbf{F} and \mathbf{F} and \mathbf{F} and \mathbf{F} and \mathbf{F} and \mathbf{F} and \mathbf{F} and \mathbf{F} and \mathbf{F} and \mathbf{F} and \mathbf{F} and \mathbf{F} and \mathbf{F} and \mathbf{F} and \mathbf{F} and \mathbf{F} and \mathEnd If
Try
     Await pds.ExportAsync(ef)
Catch ex As Exception
     Dim md As New MessageDialog(String.Format("Failed to Export",
ex.Message), "Error")
    Await md.ShowAsync()
End Try
```

```
C#
// prepare ExportFilter object
ExportProvider ep = pds.SupportedExportProviders[cbExporter.SelectedIndex];
ExportFilter ef = ep.NewExporter() as ExportFilter;
if ((ef is BmpFilter || ef is JpegFilter || ef is PngFilter || ef is GifFilter))
{
    // these export filters produce more than one file during export
    // ask for directory in this case
   if (ef.UseZipForMultipleFiles == true)
\{ // ask for zip file
     FileSavePicker fsp = new FileSavePicker();
      fsp.DefaultFileExtension = ".zip";
      fsp.SuggestedFileName = Path.GetFileNameWithoutExtension(fileName) + ".zip";
      ef.StorageFile = await fsp.PickSaveFileAsync();
      if (ef.StorageFile == null)
         return;
 }
 else
\{ FolderPicker fp = new FolderPicker();
        fp.FileTypeFilter.Add("." + ep.DefaultExtension);
        fp.FileTypeFilter.Add(".zip");
        ef.StorageFolder = await fp.PickSingleFolderAsync();
        if (ef.StorageFolder == null)
           // user cancels an export
          return;
 }
}
else van die bestelse van die bestelse van die bestelse van die bestelse van die bestelse van die bestelse van die bestelse van die bestelse van die bestelse van die bestelse van die bestelse van die bestelse van die beste
{
    // ask for file
   FileSavePicker fsp = new FileSavePicker();
    fsp.DefaultFileExtension = "." + ep.DefaultExtension;
    fsp.FileTypeChoices.Add(ep.FormatName + " (." + ep.DefaultExtension + ")",
       new string[] { "." + ep. DefaultExtension });
    fsp.SuggestedFileName = Path.GetFileNameWithoutExtension(fileName) + "." +
                         ep.DefaultExtension;
    ef.StorageFile = await fsp.PickSaveFileAsync();
    if (ef.StorageFile == null)
return; which is a set of the set of the set of the set of the set of the set of the set of the set of the set of the set of the set of the set of the set of the set of the set of the set of the set of the set of the set o
}
try
{
   await pds.ExportAsync(ef);
}
catch (Exception ex)
{
    MessageDialog md = new MessageDialog(string.Format("Failed to Export", 
                                     ex.Message), "Error");
    await md.ShowAsync();
}
```
### **Print PDF**

<span id="page-17-0"></span>PdfDocumentSource allows you to print a PDF file. It provides support for printing through the **ShowPrintUIAsync** method of the **C1DocumentSource** abstract class. Following code explains how this method can be used for printing a PDF file.

#### **To print PDF**

Visual Basic

await pdfSource.ShowPrintUIAsync()

#### **C#**

```
await pdfSource.ShowPrintUIAsync();
```
### **Built-in PDF Renderer**

C1PdfDocumentSource provides **UseSystemRendering** property that allows you to select the engine for rendering PDF files. By default, the value of **UseSystemRendering** property is set to true, indicating the use of system API for rendering PDF files. This increases the fidelity of the rendered PDF but does not support text selection and search.

However, you can use the basic text selection and search functionality by setting the value of UseSystemRendering property to false, which indicates the use of built-in PDF renderer.

### **Text Search**

PDFDocumentSource allows you to implement text search in a PDF file by matching the search criteria and examining all the words stored in the file through **C1TextSearchManager** class, member of **C1.Xaml.Document** namespace. The class provides various methods, such as **FindStart** to find the first occurrence, **FindNext** to find the next occurrence, and **FindPrevious** to find the previous occurrence of the searched text. You can use C1FindTextParams(string text, bool wholeWord, bool matchCase) method to initialize a new instance of **C1FindTextParams** class with the following parameters:

- text: Takes string value as the text to find.
- wholeWord: Takes Boolean value that indicates whether to match whole words only.
- matchCase: Takes Boolean value that indicates whether to match case.

The following image shows the word searched in a PDF file and the list of matches as search results.

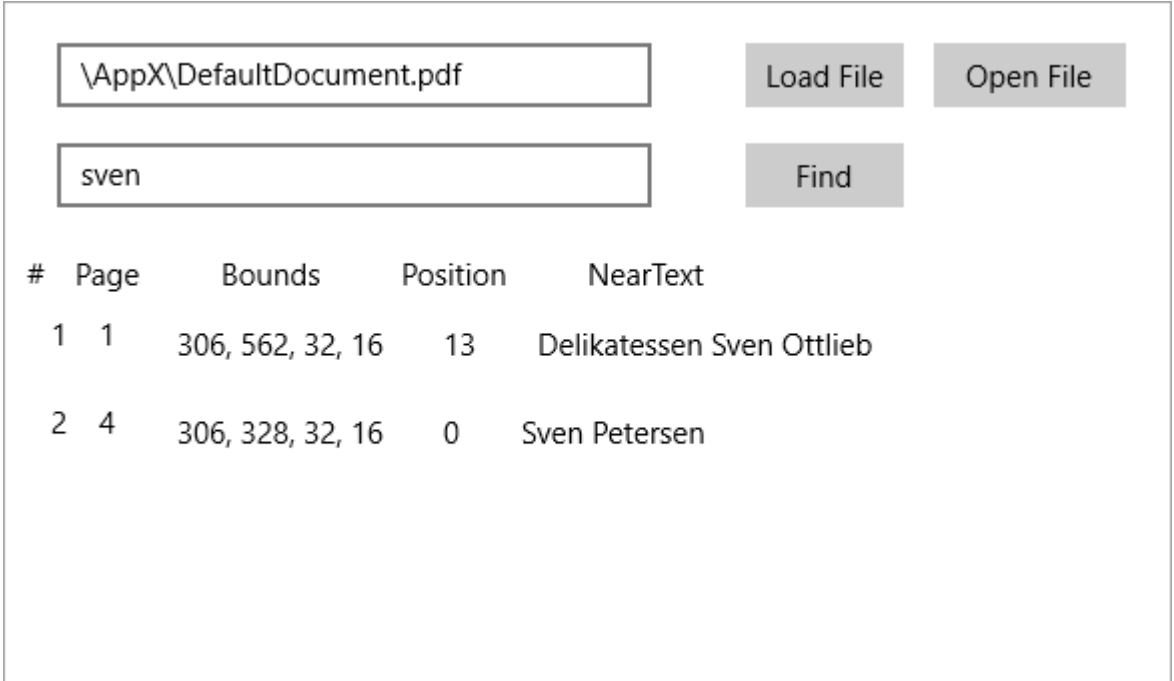

**To search text programmatically**

- **•** Step 1: Setting up the application
- **Step 2: Browse and search text in a PDF file**
- **Step 3: Build and run the project**

In this sample code, we use the **FindStart** method on the C1TextSearchManager to find instances of the search text.

#### **Step 1: Setting up the application**

- 1. Add **C1PdfDocumentSource**, **OpenFileDialog**, **ListView**, two **TextBox**, and three **Button** controls to the Form.
- 2. Add columns to the ListView control by adding the following XAML code.

```
XAML
<ListView x:Name="listView1" HorizontalAlignment="Left" Width="585"
Margin="10,150,0,10">
    <ListView.HeaderTemplate>
        <DataTemplate>
            <StackPanel Orientation="Horizontal">
                <TextBlock Text="#" Margin="5,5,0,0"></TextBlock>
                <TextBlock Text="Page" Margin="15,5,0,0"></TextBlock>
                <TextBlock Text="Bounds" Margin="40,5,0,0"></TextBlock>
                <TextBlock Text="Position" Margin="40,5,0,0"></TextBlock>
                <TextBlock Text="NearText" Margin="40,5,0,0"></TextBlock>
            </StackPanel>
         </DataTemplate>
    </ListView.HeaderTemplate>
   <ListView.ItemTemplate>
        <DataTemplate>
            <StackPanel Orientation="Horizontal">
                <TextBlock Text="{Binding ID}" Margin="5,0,0,0"></TextBlock>
                <TextBlock Text="{Binding Page}" Margin="15,0,0,0"></TextBlock>
                                                                        copyCode
```

```
 <TextBlock Text="{Binding Bounds}" Margin="30,5,0,0">
</TextBlock>
                 <TextBlock Text="{Binding Position}" Margin="30,5,0,0">
</TextBlock>
                 <TextBlock Text="{Binding NearText}" Margin="30,5,0,0">
</TextBlock>
             </StackPanel>
         </DataTemplate>
     </ListView.ItemTemplate>
</ListView>
```
#### **Step 2: Browse and search text in a PDF file**

1. Switch to the code view and add the following namespace.

```
Imports C1.Xaml.Document
  C#
Visual Basic
```
using C1.Xaml.Document;

- 2. Add a PDF file to the project. In our case, we have used PDF file named DefaultDocument.pdf from the product sample.
- 3. Add the following code to create an instance of C1TextSearchManager and StorageFile class, initialize the instance of C1PDFDocumentSource, and declare a variable, **loadedFile**, of string type.

```
Visual Basic
```

```
' C1TextSearchManager instance used by the search.
Private tsm As C1TextSearchManager
' File name of the currently loaded document.
Private loadedFile As String = Nothing
Private pds As New C1PdfDocumentSource()
Private file As StorageFile
   C#
```

```
// C1TextSearchManager instance used by the search.
C1TextSearchManager tsm;
```

```
// File name of the currently loaded document.
private string loadedFile = null;
```
C1PdfDocumentSource pds = new C1PdfDocumentSource(); StorageFile file;

4. Add the following code below the **InitializeComponent()** method.

```
Visual Basic
```

```
' Create and initialize the C1TextSearchManager:
tsm = New C1TextSearchManager(pds)
tsm.FoundPositionsChanged += Tsm_FoundPositionsChanged
'UseSystemRendering is set to false to allow
```

```
'text search using built-in PDF renderer
pds.UseSystemRendering = False
```
#### **C#**

```
// Create and initialize the C1TextSearchManager:
tsm = new C1TextSearchManager(pds);
tsm.FoundPositionsChanged += Tsm_FoundPositionsChanged;
```

```
//UseSystemRendering is set to false to allow 
//text search using built-in PDF renderer
pds.UseSystemRendering = false;
```
5. Add the following code to directly access the PDF file in the app package.

```
Visual Basic
```

```
'use ms-aapx protocol to access PDF file in the app package
file = Await StorageFile.GetFileFromApplicationUriAsync(New Uri _
        ("ms-appx:///DefaultDocument.pdf"))
```

```
' Use sample file:
```

```
tbFile.Text = Path.GetFullPath(file.Name)
```
**C#**

```
//use ms-aapx protocol to access PDF file in the app package
file = await StorageFile.GetFileFromApplicationUriAsync(new
       Uri("ms-appx:///DefaultDocument.pdf"));
```

```
// Use sample file:
```

```
tbFile.Text = Path.GetFullPath(file.Name);
```
6. Add the following code to the click event of btnFile to open the dialog box for browsing and opening a PDF file.

Visual Basic

```
Private Sub btnFile_Click(sender As Object, e As RoutedEventArgs)
      Dim dialog As New FileOpenPicker()
      dialog.ViewMode = PickerViewMode.Thumbnail
      dialog.SuggestedStartLocation = PickerLocationId.Desktop
      dialog.FileTypeFilter.Add(".pdf")
      ' Allow the user to choose a PDF file to search.
      file = Await dialog.PickSingleFileAsync()
     If file IsNot Nothing Then
             ' Application now has read/write access to the picked file
            tbFile.Text = file.Name
Else and the set of the set of the set of the set of the set of the set of the set of the set of the set of the set of the set of the set of the set of the set of the set of the set of the set of the set of the set of the 
            tbFile.Text = "Operation cancelled."
     End If and \mathbf{F} and \mathbf{F} and \mathbf{F} and \mathbf{F} and \mathbf{F} and \mathbf{F} and \mathbf{F} and \mathbf{F} and \mathbf{F} and \mathbf{F} and \mathbf{F} and \mathbf{F} and \mathbf{F} and \mathbf{F} and \mathbf{F} and \mathbf{F} and \mathEnd Sub
```
#### **C#**

```
private async void btnFile Click(object sender, RoutedEventArgs e)
{
    FileOpenPicker dialog = new FileOpenPicker();
    dialog.ViewMode = PickerViewMode.Thumbnail;
   dialog.SuggestedStartLocation = PickerLocationId.Desktop;
    dialog.FileTypeFilter.Add(".pdf");
    // Allow the user to choose a PDF file to search.
```

```
 file = await dialog.PickSingleFileAsync();
   if (file != null)
\{ // Application now has read/write access to the picked file
      tbFile.Text = file.Name;
 }
else van die beskryf van die beskryf van die beskryf van die beskryf van die beskryf van die beskryf van die b
\{ tbFile.Text = "Operation cancelled.";
 }
}
```
7. Add the following code to the click event of btnFind to start the text search.

Visual Basic

```
' Perform the text search.
Private Sub btnFind_Click(sender As Object, e As RoutedEventArgs)
     ' Load the specified PDF file into c1PdfDocumentSource1, do the
search:
    Try
          Await pds.LoadFromFileAsync(file)
            loadedFile = tbFile.Text
   Catch ex As Exception
          Dim dialog = New MessageDialog(ex.Message)
          Await dialog.ShowAsync()
Return and the set of the set of the set of the set of the set of the set of the set of the set of the set of the set of the set of the set of the set of the set of the set of the set of the set of the set of the set of th
    End Try
    ' Clear the previously found positions, if any:
    listView1.Items.Clear()
    ' Init C1FindTextParams with values provided by the user:
   Dim ftp As New C1FindTextParams(tbFind.Text, True, False)
     ' Do the search (FindStartAsync is also available):
    tsm.FindStart(0, True, ftp)
End Sub
```
#### **C#**

```
// Perform the text search.
private async void btnFind Click(object sender, RoutedEventArgs e)
{
   // Load the specified PDF file into c1PdfDocumentSource1, do the search:
  try
\{ await pds.LoadFromFileAsync(file);
      loadedFile = tbFile.Text;
 }
   catch (Exception ex)
\{ var dialog = new MessageDialog(ex.Message);
     await dialog.ShowAsync();
     return;
 }
   // Clear the previously found positions, if any:
   listView1.Items.Clear();
```
 // Init C1FindTextParams with values provided by the user: C1FindTextParams ftp = new C1FindTextParams(tbFind.Text, true, false); // Do the search (FindStartAsync is also available):

```
 tsm.FindStart(0, true, ftp);
}
```
8. Add the following code to create a class named SearchItem.

```
Public Class SearchItem
       Public Property ID() As Integer
Get and the state of the state of the state of the state of the state of the state of the state of the state of the state of the state of the state of the state of the state of the state of the state of the state of the st
                    Return m_ID
             End Get
             Set and the set of the set of the set of the set of the set of the set of the set of the set of the set of the
                    m_ID = Value
             End Set
       End Property
Private m_ID As Integer
       Public Property Page() As String
Get and the state of the state of the state of the state of the state of the state of the state of the state of the state of the state of the state of the state of the state of the state of the state of the state of the st
                    Return m_Page
             End Get
             Set and the set of the set of the set of the set of the set of the set of the set of the set of the set of the
                    m_Page = Value
             End Set
       End Property
  Private m_Page As String
          Public Property Bounds() As String
Get and the contract of the contract of the contract of the contract of the contract of the contract of the contract of the contract of the contract of the contract of the contract of the contract of the contract of the co
                      Return m_Bounds
               End Get
                Set and the set of the set of the set of the set of the set of the set of the set of the set of the set of the
                      m_Bounds = Value
               End Set
         End Property
Private m_Bounds As String
          Public Property Position() As String
Get and the contract of the contract of the contract of the contract of the contract of the contract of the contract of the contract of the contract of the contract of the contract of the contract of the contract of the co
                      Return m_Position
               End Get
                Set and the set of the set of the set of the set of the set of the set of the set of the set of the set of the
                     m_Position = Value
               End Set
          End Property
Private m_Position As String
          Public Property NearText() As String
Get and the contract of the contract of the contract of the contract of the contract of the contract of the contract of the contract of the contract of the contract of the contract of the contract of the contract of the co
                      Return m_NearText
               End Get
                Set and the set of the set of the set of the set of the set of the set of the set of the set of the set of the
                       m_NearText = Value
Visual Basic
```

```
 End Set
     End Property
 Private m_NearText As String
 End Class
   C#
public class SearchItem
{
   public int ID { get; set; }
   public string Page { get; set; }
   public string Bounds { get; set; }
   public string Position { get; set; }
  public string NearText { get; set; }
}
```
9. Add the following event to update the list of found positions in the UI.

```
Visual Basic
```

```
' Called when the FoundPositions collection on the
C1TextSearchManager
' has changed (i.e. some new instances of the search text were
found).
' Use this to update the list of the found positions in the UI.
Private Sub Tsm_FoundPositionsChanged(sender As Object, e As
EventArgs)
    Dim n As Integer = tsm.FoundPositions.Count
   For i As Integer = listView1.Items.Count To n - 1 Dim fp As C1FoundPosition = tsm.FoundPositions(i)
        Dim bounds = fp.GetBounds()
         listView1.Items.Add(New SearchItem() With { _
            . ID = i + 1,
            .Page = fp.GetPage().PageNo.ToString(),
            .Bounds = String.Format("\{0\}, \{1\}, \{2\}, \{3\}",
                       CInt(Math.Round(bounds.Left)),
                       CInt(Math.Round(bounds.Top)), _
                       CInt(Math.Round(bounds.Width)),
                       CInt(Math.Round(bounds.Height))),
            .Position = fp.PositionInNearText.ToString(),
            .NearText = fp.NearText
 })
Next states and the state of the state of the state of the state of the state of the state of the state of the state of the state of the state of the state of the state of the state of the state of the state of the state o
End Sub
```

```
C#
```

```
// Called when the FoundPositions collection on the C1TextSearchManager
// has changed (i.e. some new instances of the search text were found).
// Use this to update the list of the found positions in the UI.
private void Tsm_FoundPositionsChanged(object sender, EventArgs e)
{
     int n = tsm.FoundPositions.Count;
    for (int i = listView1.Items.Count; i < n; i++)
\{ and \{ and \{ and \{ and \{ and \{ and \{ and \{ and \{ and \{ and \{ and \{ and \{ and \{ and \{ and \{ and \{ and \{ and \{ and \{ and \{ and \{ and \{ and \{ and \{ 
              C1FoundPosition fp = tsm.FoundPositions[i];
             var bounds = fp.GetBounds();
              listView1.Items.Add(new SearchItem
```

```
\{ and \{ and \{ and \{ and \{ and \{ and \{ and \{ and \{ and \{ and \{ and \{ and \{ and \{ and \{ and \{ and \{ and \{ and \{ and \{ and \{ and \{ and \{ and \{ and \{ 
               ID = i + 1,Page = fp.GetPage().PageNo.ToString(),
               Bounds = string. Format ("{0}, {1}, {2}, {3}",(int)Math.Round(bounds.Left),
                (int)Math.Round(bounds.Top),
               (int)Math.Round(bounds.Width),
               (int)Math.Round(bounds.Height)),
                Position = fp.PositionInNearText.ToString(),
                NearText = fp.NearText
 });
 }
}
```
#### **Step 3: Build and run the project**

- 1. Press **Ctrl+Shift+B** to build the project.
- 2. Press **F5** to run the application.

### **PDF Features supported in FlexViewer**

Here is a list of features that are supported in a PDF file loaded in FlexViewer.

**Text selection**

Text can be selected for copying from a PDF file by opening it in a viewer, such as FlexViewer. Following image shows the selected text using **Text Select Tool**.

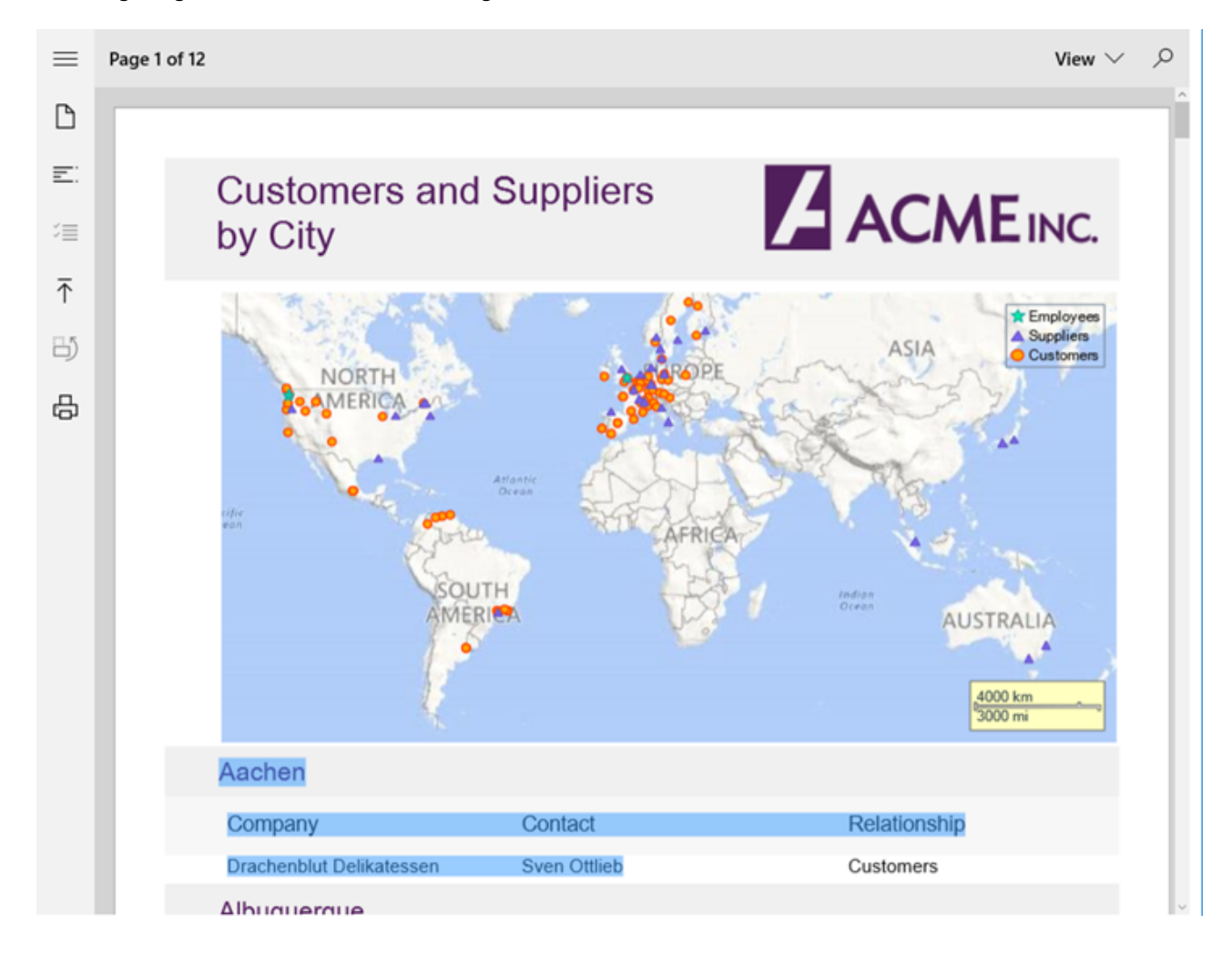

To select text in a PDF file, follow these steps.

- 1. Load the PDF containing text in the FlexViewer control.
- 2. Select **Text Select Tool** from the FlexViewer Ribbon.
- 3. Select the text in the PDF.
- 4. Copy the text using Keyboard keys,Ctrl+C, or **Copy Text** option in FlexViewer Ribbon.

#### **Text search**

You can search text in a PDF file once you open it in a viewer, such as FlexViewer. Following image shows the searched text using **Find** tool.

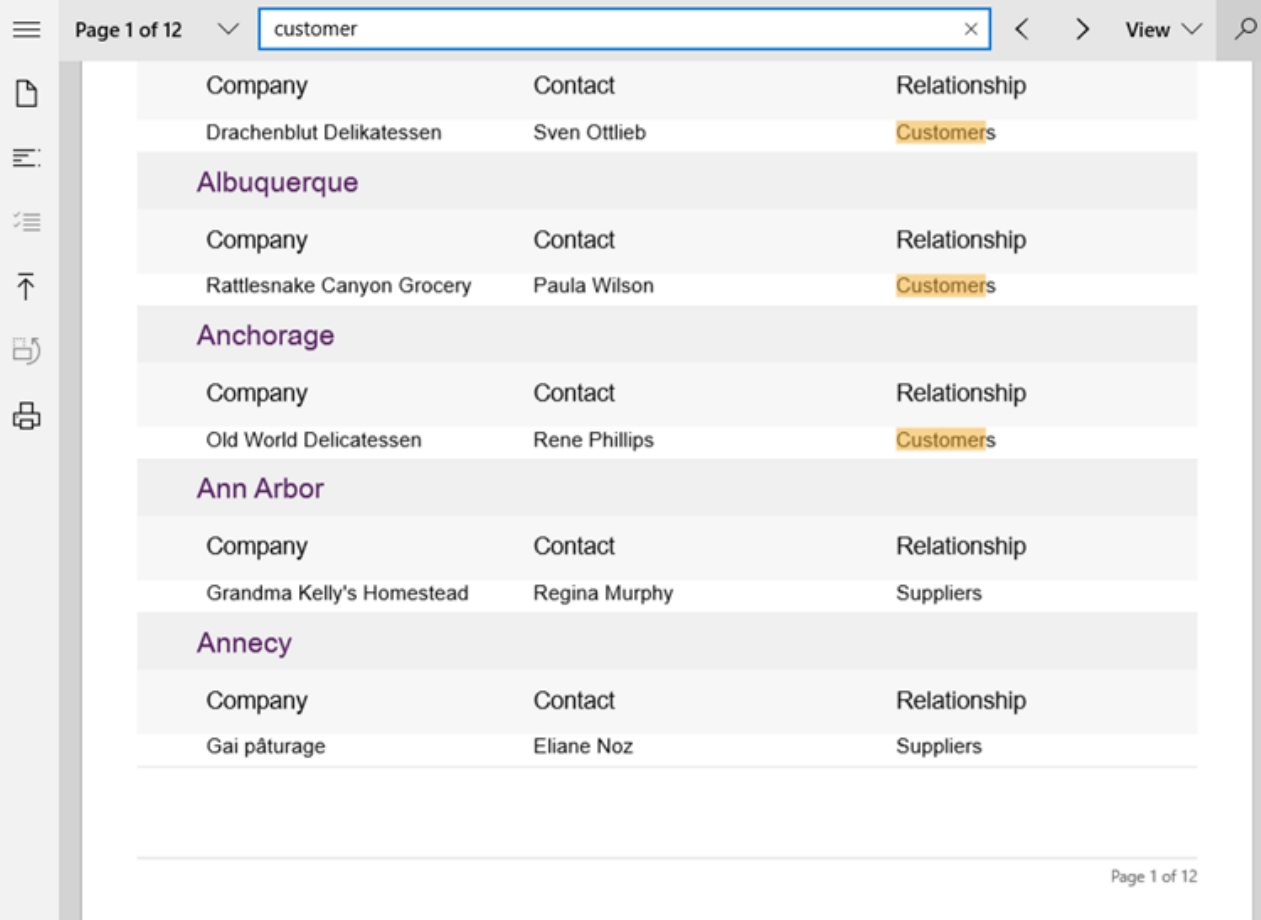

To search text in a PDF file, follow these steps.

- 1. Load the PDF containing text in the FlexViewer control.
- 2. Select **Find** option in the FlexViewer Ribbon.
- 3. In the Find textbox that appears in status bar, type the text you want to search and press Enter.

#### **Outlines**

Most of the large PDF documents contain an outline structure displayed in a pane which makes it easy to browse through a document's structure. The outlines in a PDF file can be viewed on opening the file in a viewer.

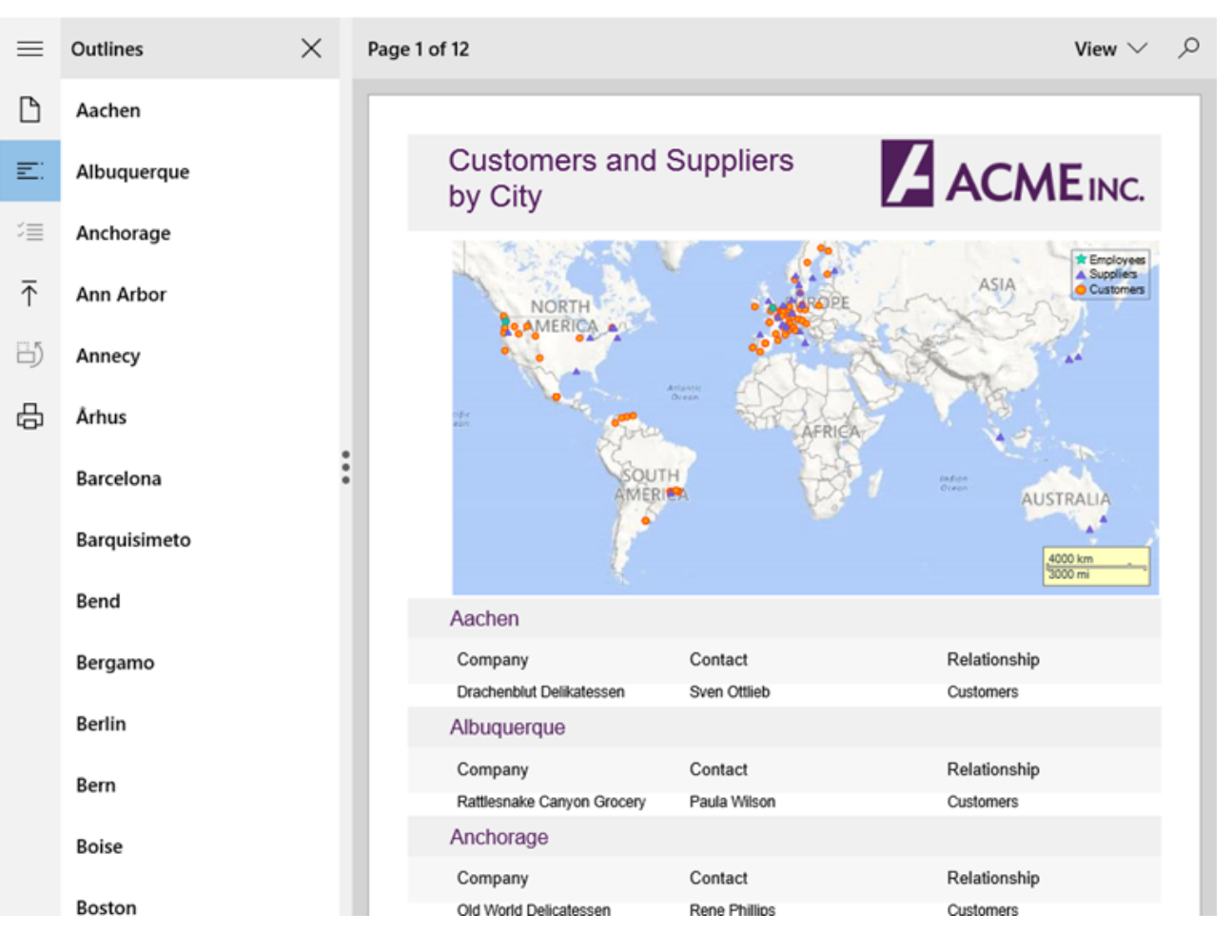

#### $\bullet$ **Hyperlinks**

PDF files may contain local links that when clicked take the user to another location within the same PDF document or to an external web page. The PDF files containing hyperlinks can be opened in a viewer and the links can easily be accessed from them.

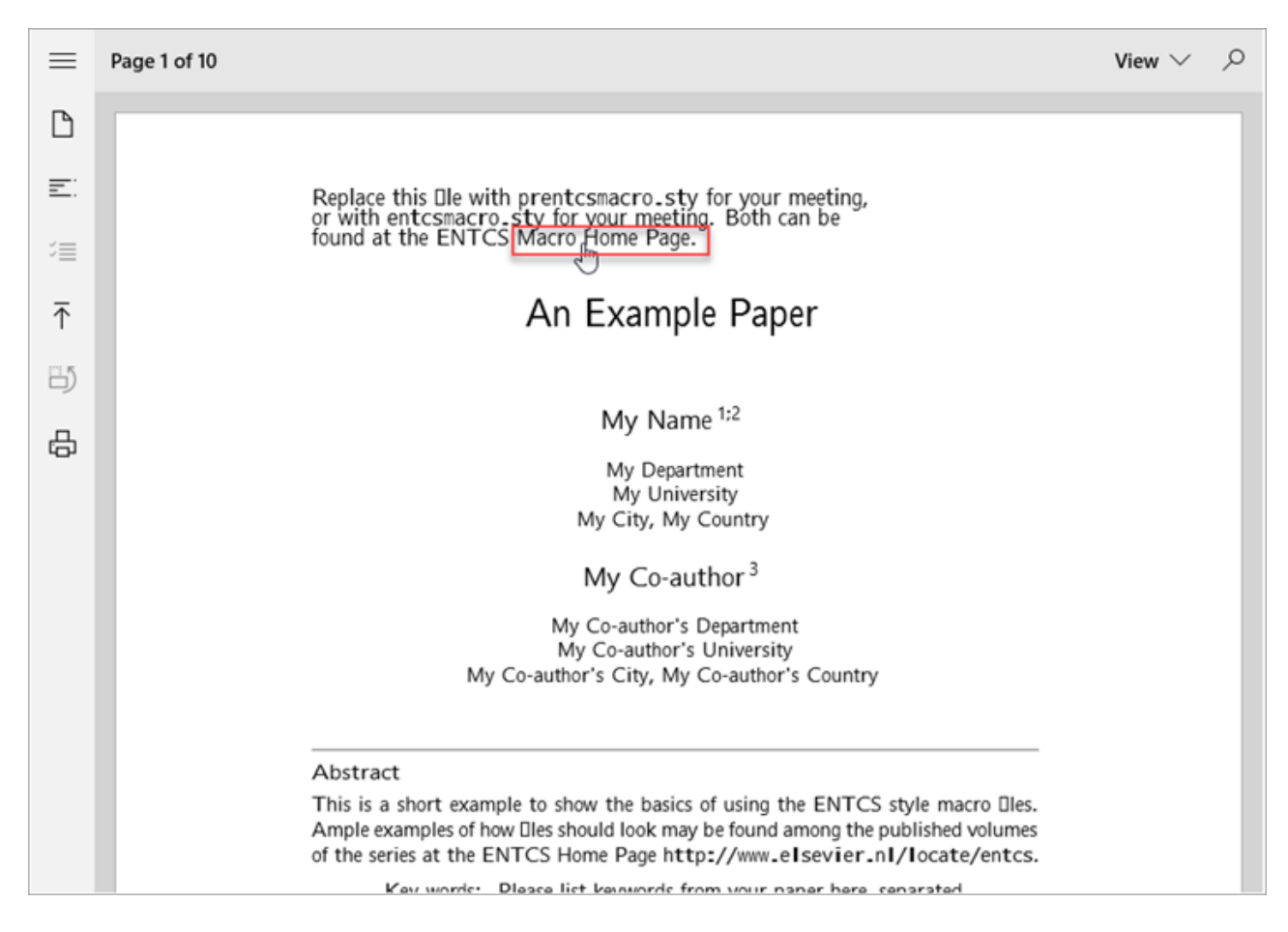

#### **Embedded fonts support**  $\bullet$

PDF files with embedded font, such as TTF, OpenType, and Type1, except CFF font, can be opened as it is in a viewer without impacting the existing font style in the original file, which means the system font does not replace the original font.

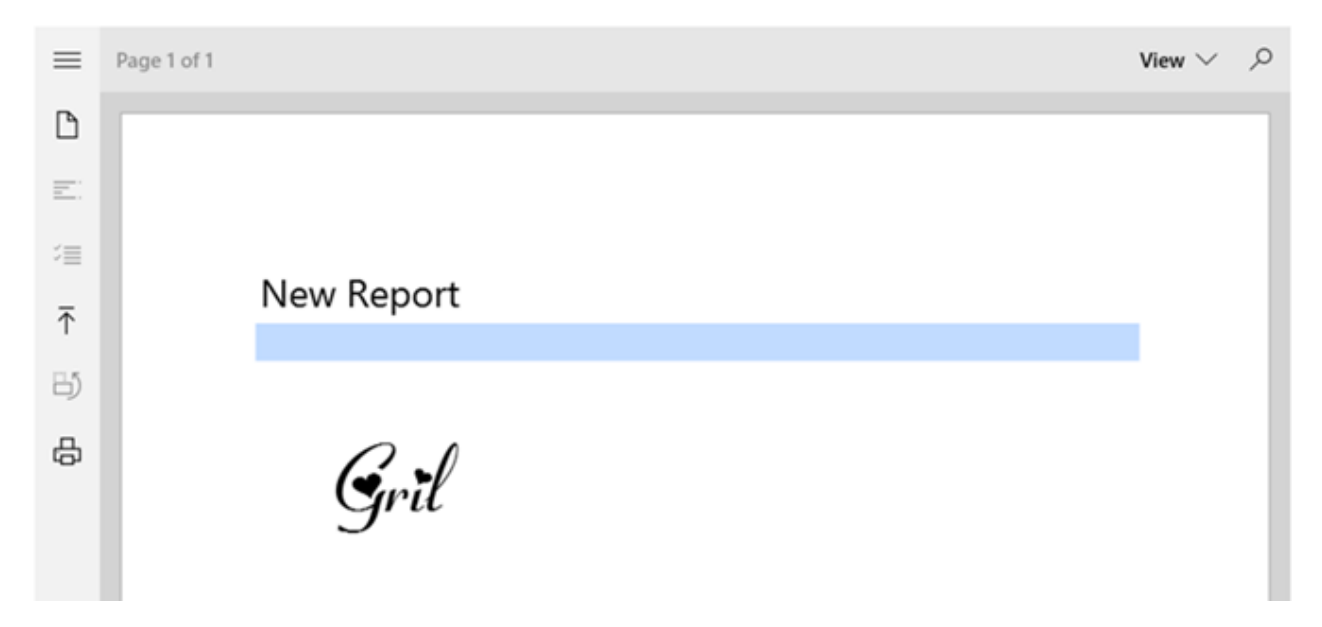

These are some important features supported by FlexViewer for PDF files. However, there are more features available in FlexViewer. For information on these features, please refer [FlexViewer Key features](http://helpcentral.componentone.com/nethelp/FlexReport/FlexViewerKeyFeatures.html) and related topics.

**Note:** The following features are disabled at runtime in FlexViewer for PDF files:

- Portrait
- Landscape
- Page Setup

### **Samples**

With the C1Studio installer, you get C1Document samples that help you understand the implementation of the product. The C# and VB samples are available at the default installation folder-Documents\ComponentOne Samples\UWP\C1.UWP.Document

The C# sample available at the default installation location is as follows:

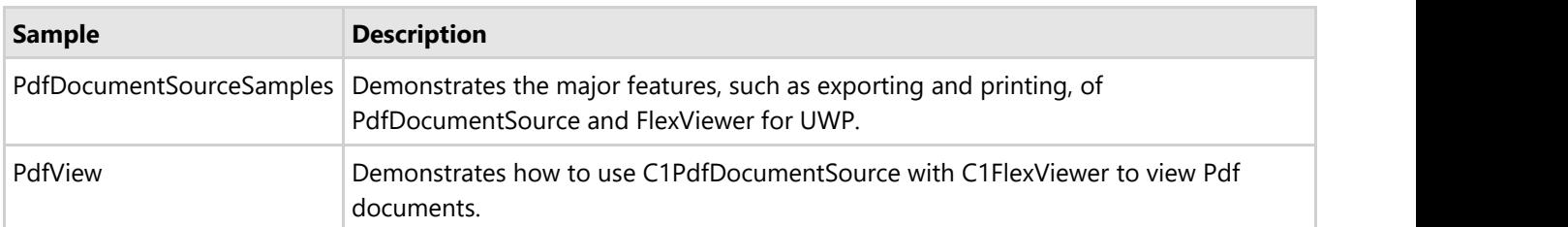

The VB sample available at the default installation location is as follows:

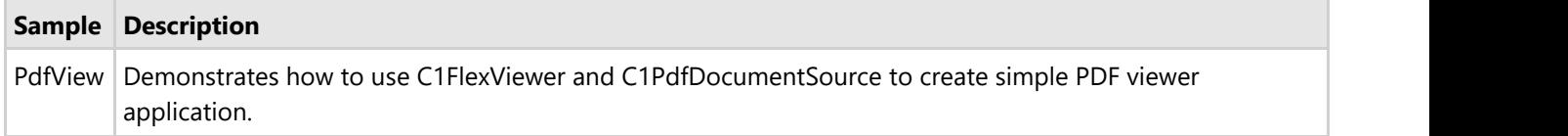

### **API Reference**

This section contains API Reference for Document Library for UWP.